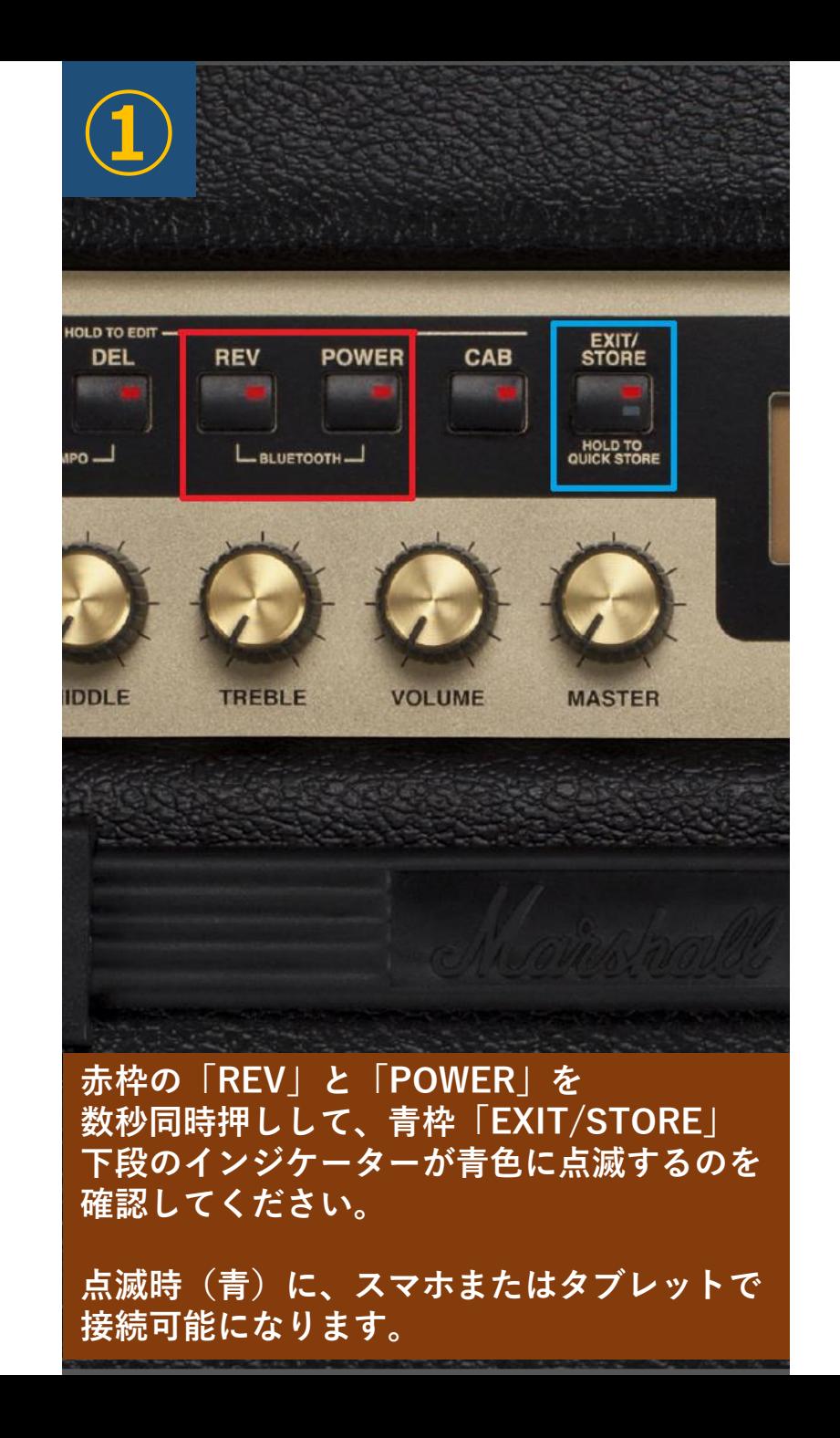

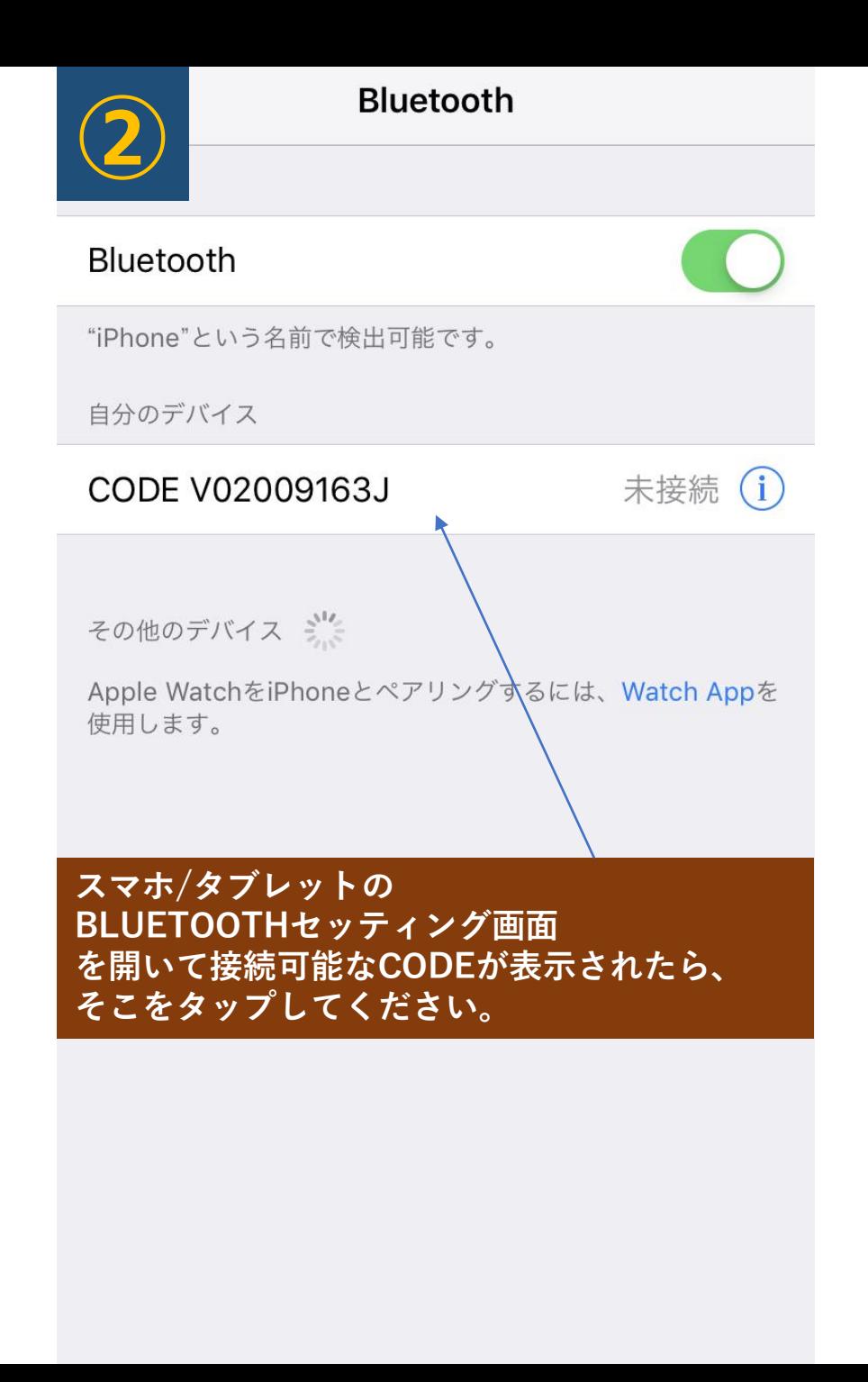

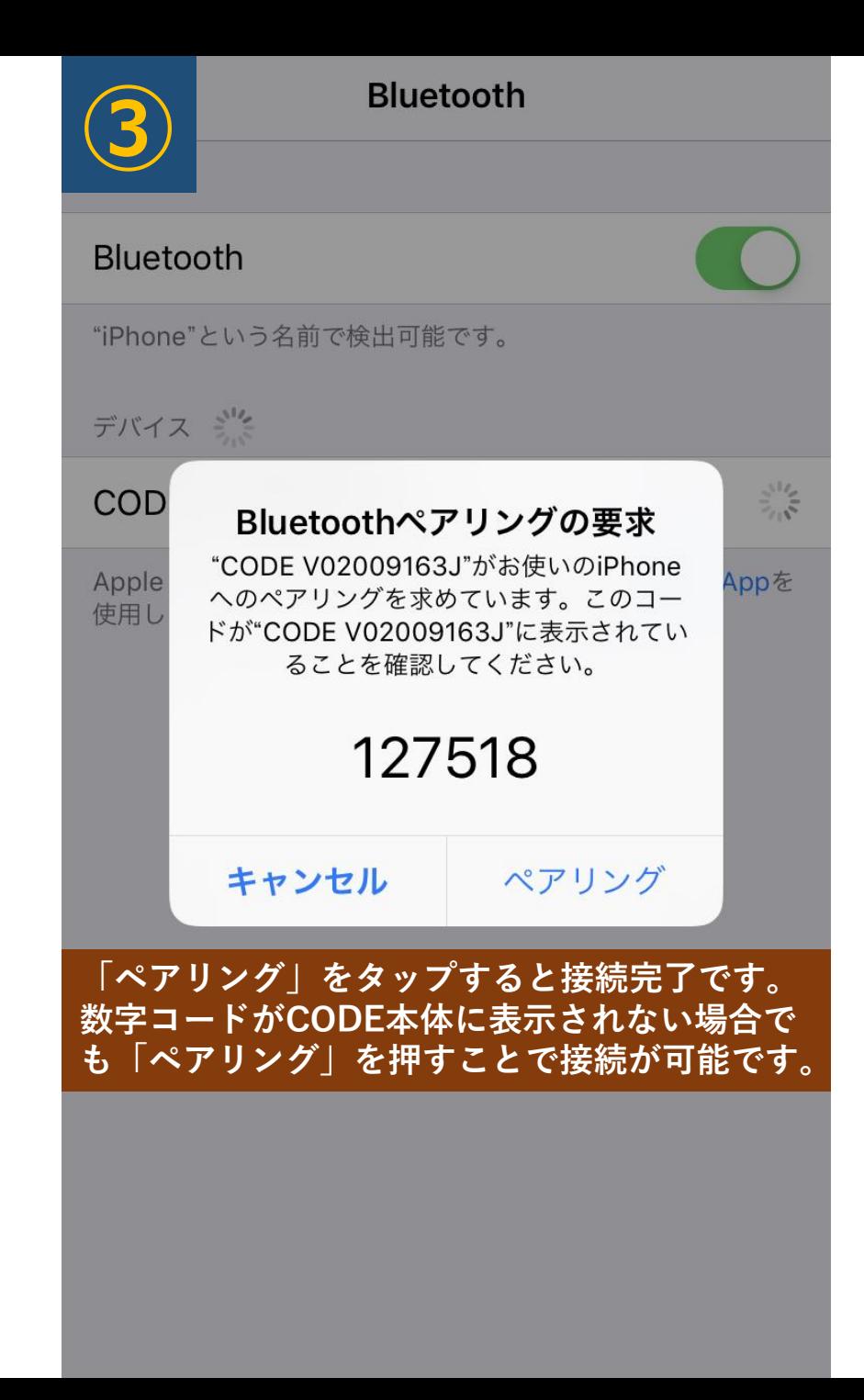

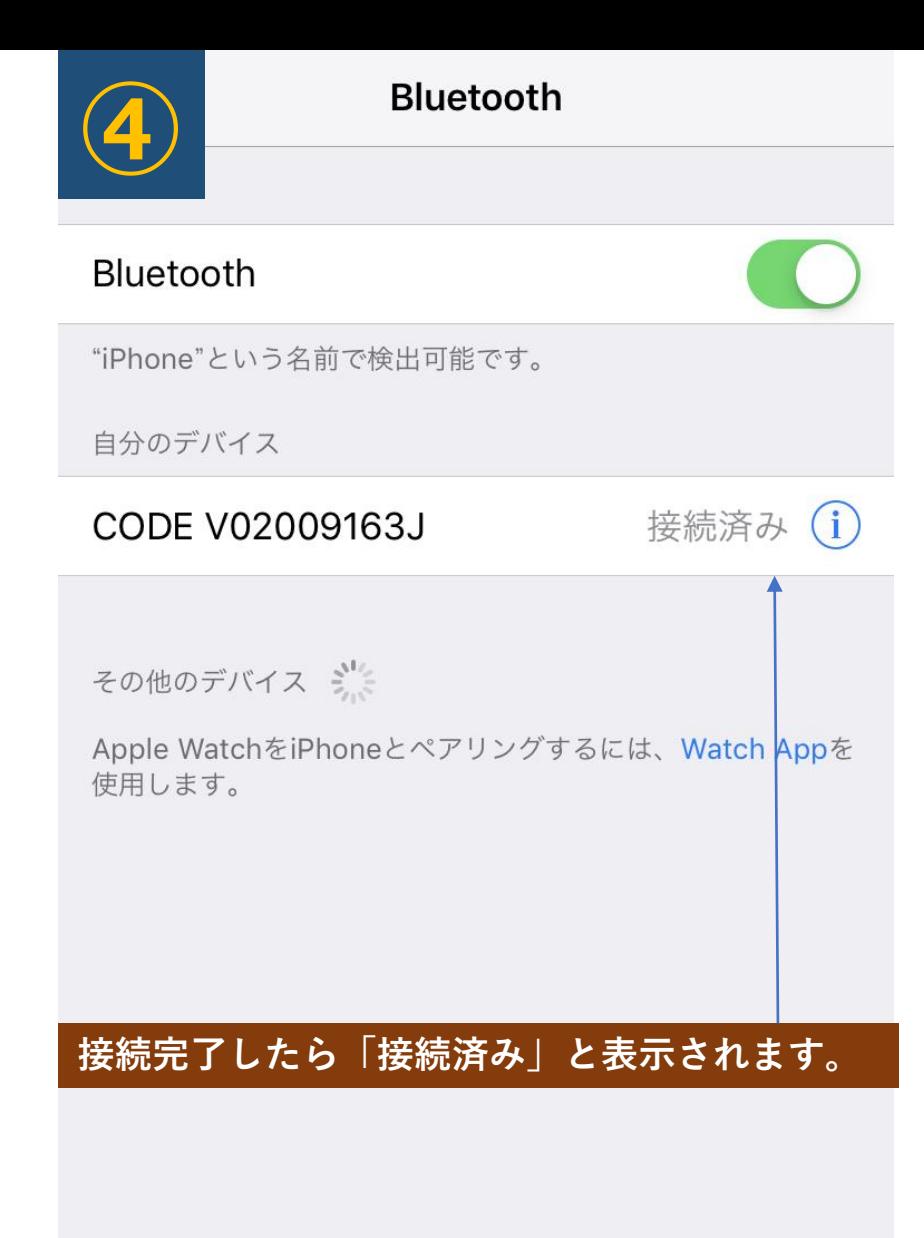

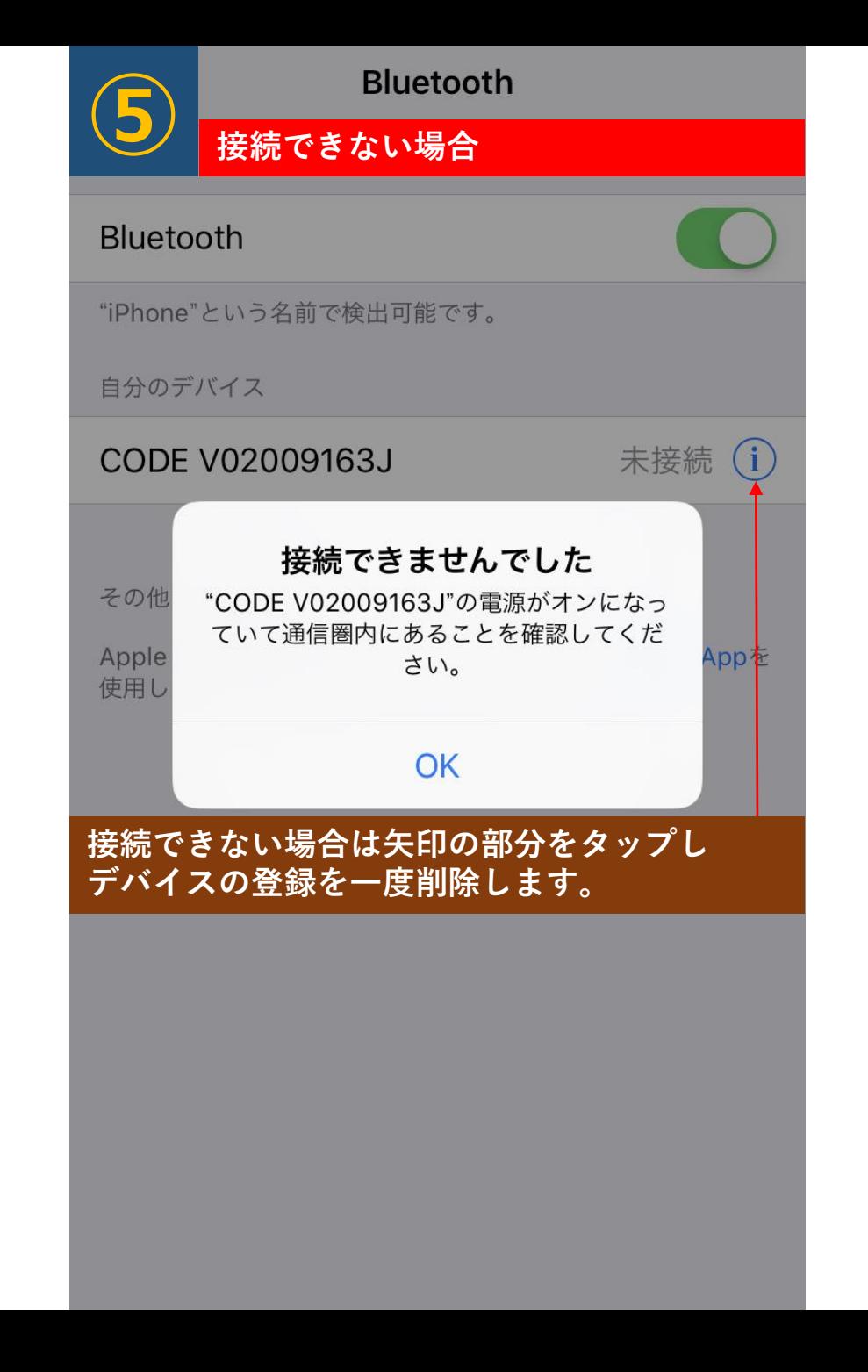

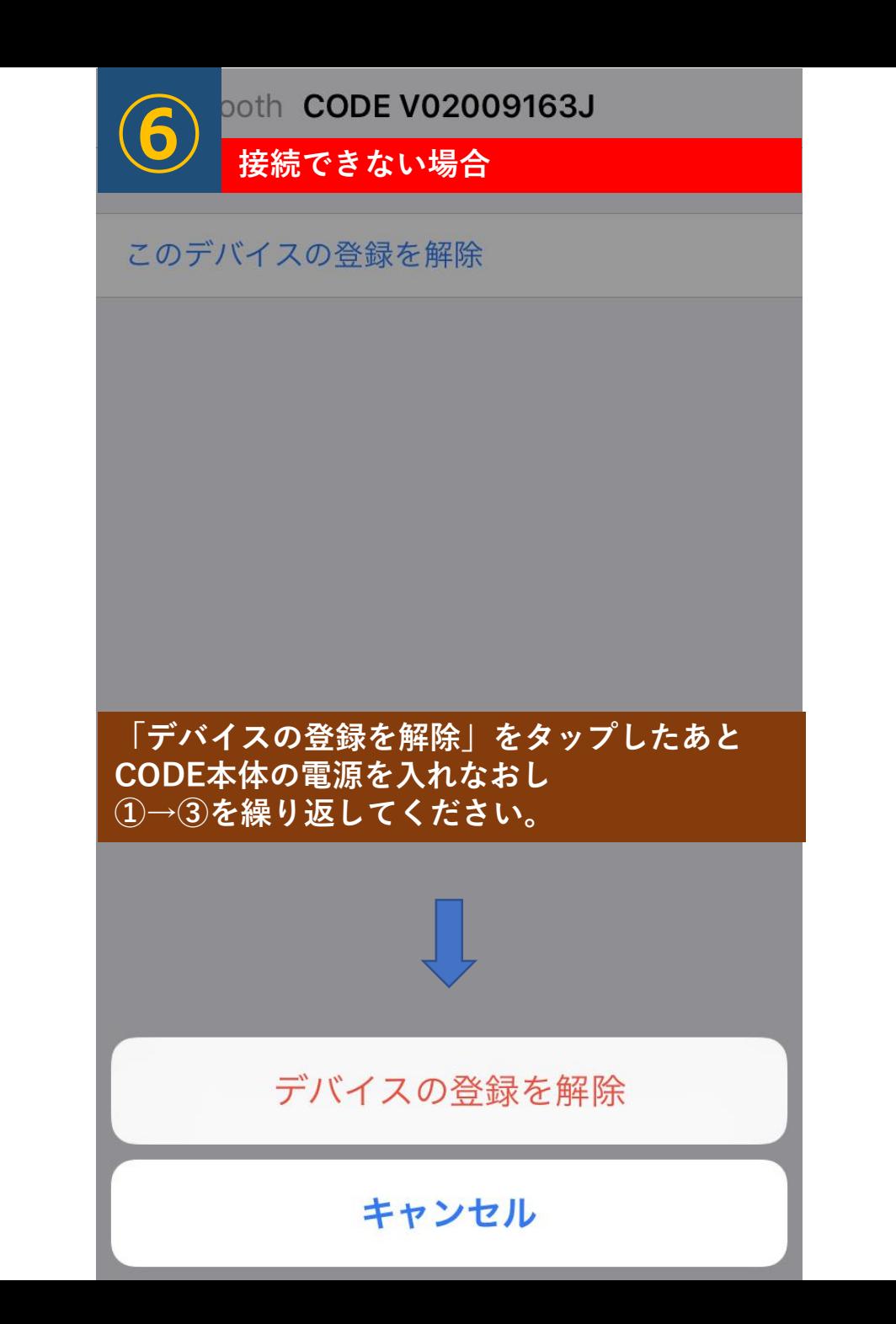

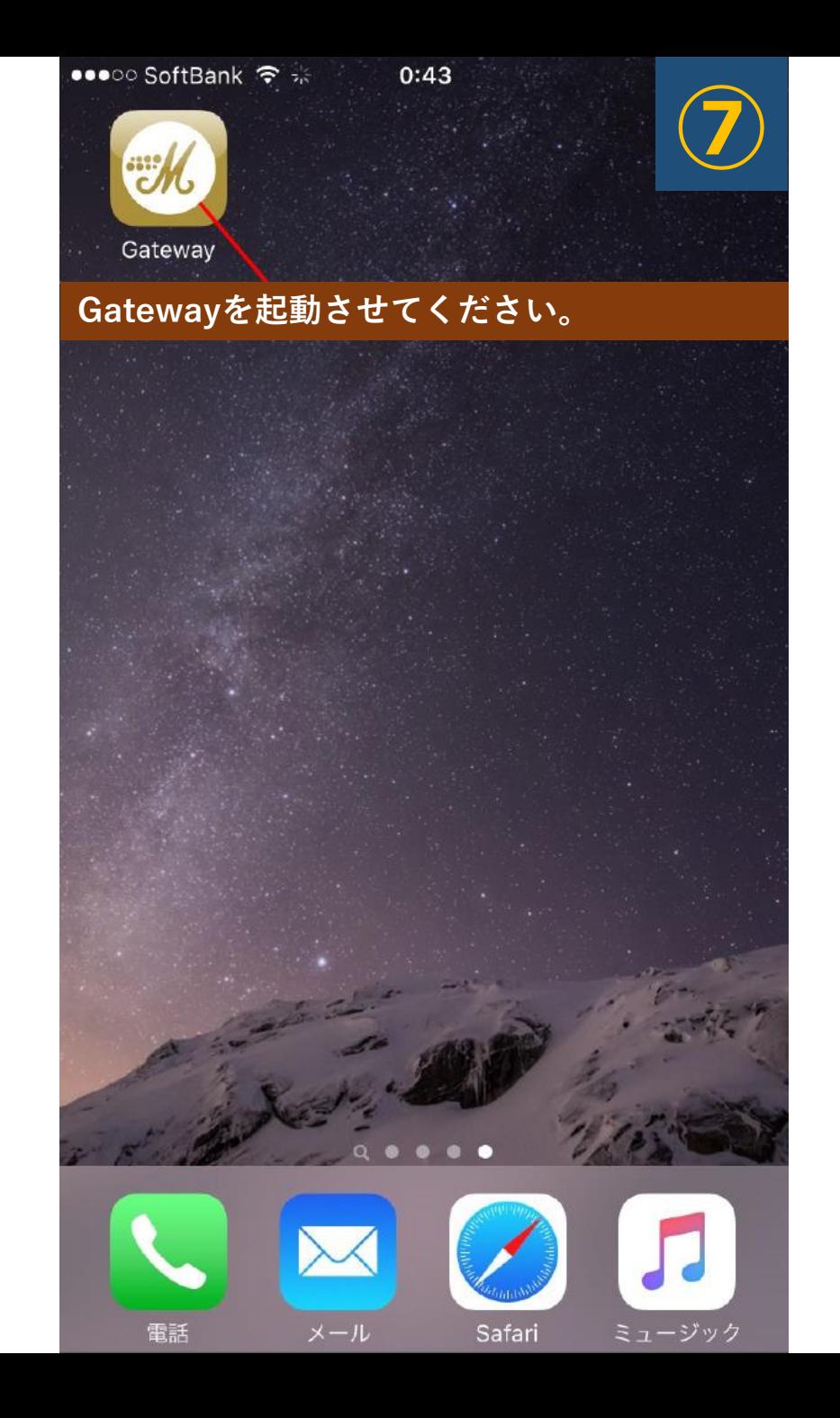

## **8.以下手順でGatewayアプリとCODEアンプを連携させます**

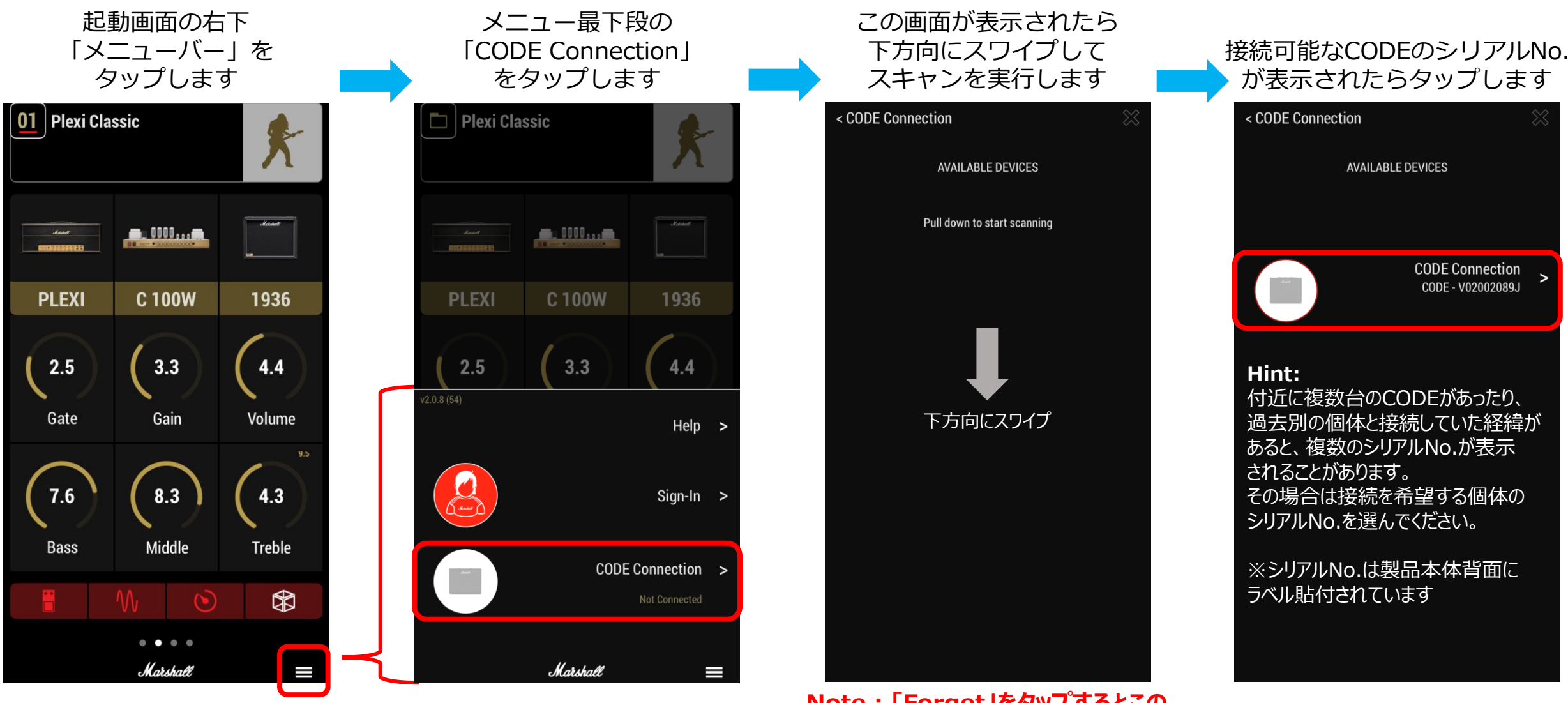

**Note : 「Forget」をタップするとこの 個体との接続手順がリセットされます**

**次ページへ続く**

## **8.(続き)以下手順でGatewayアプリとCODEアンプを連携させます**

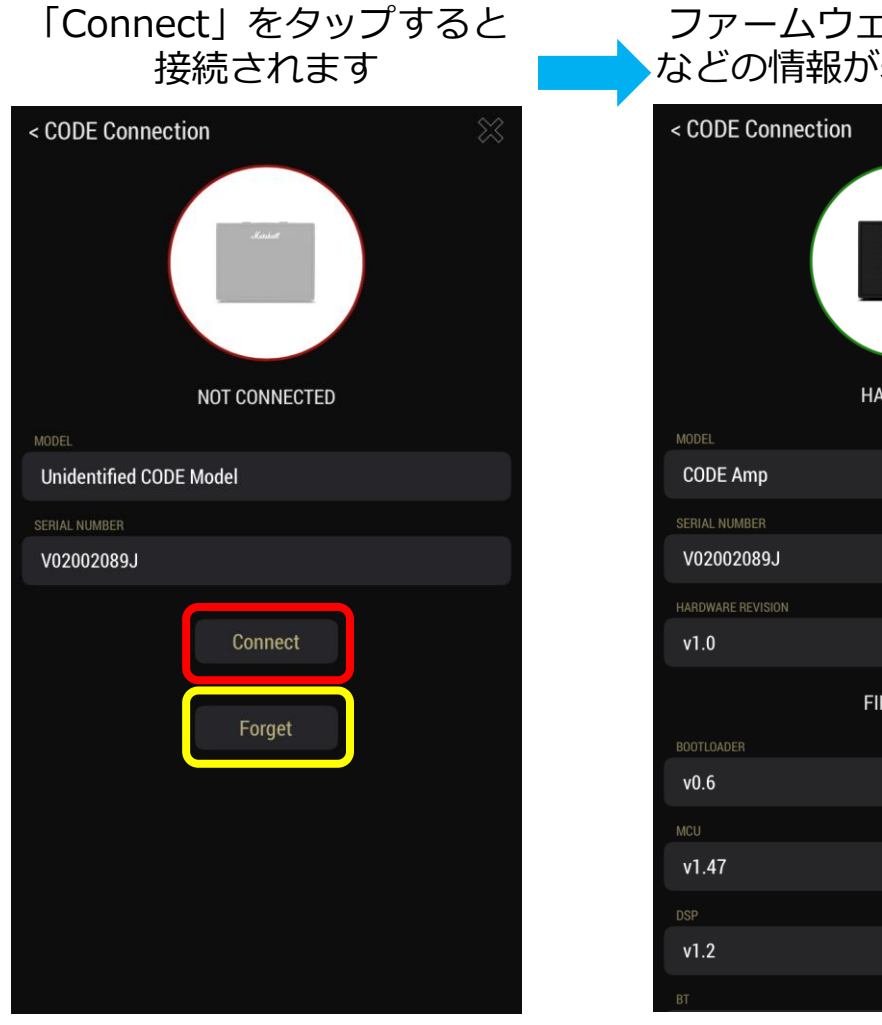

**Note : 「Forget」をタップするとこの 個体との接続手順がリセットされます**

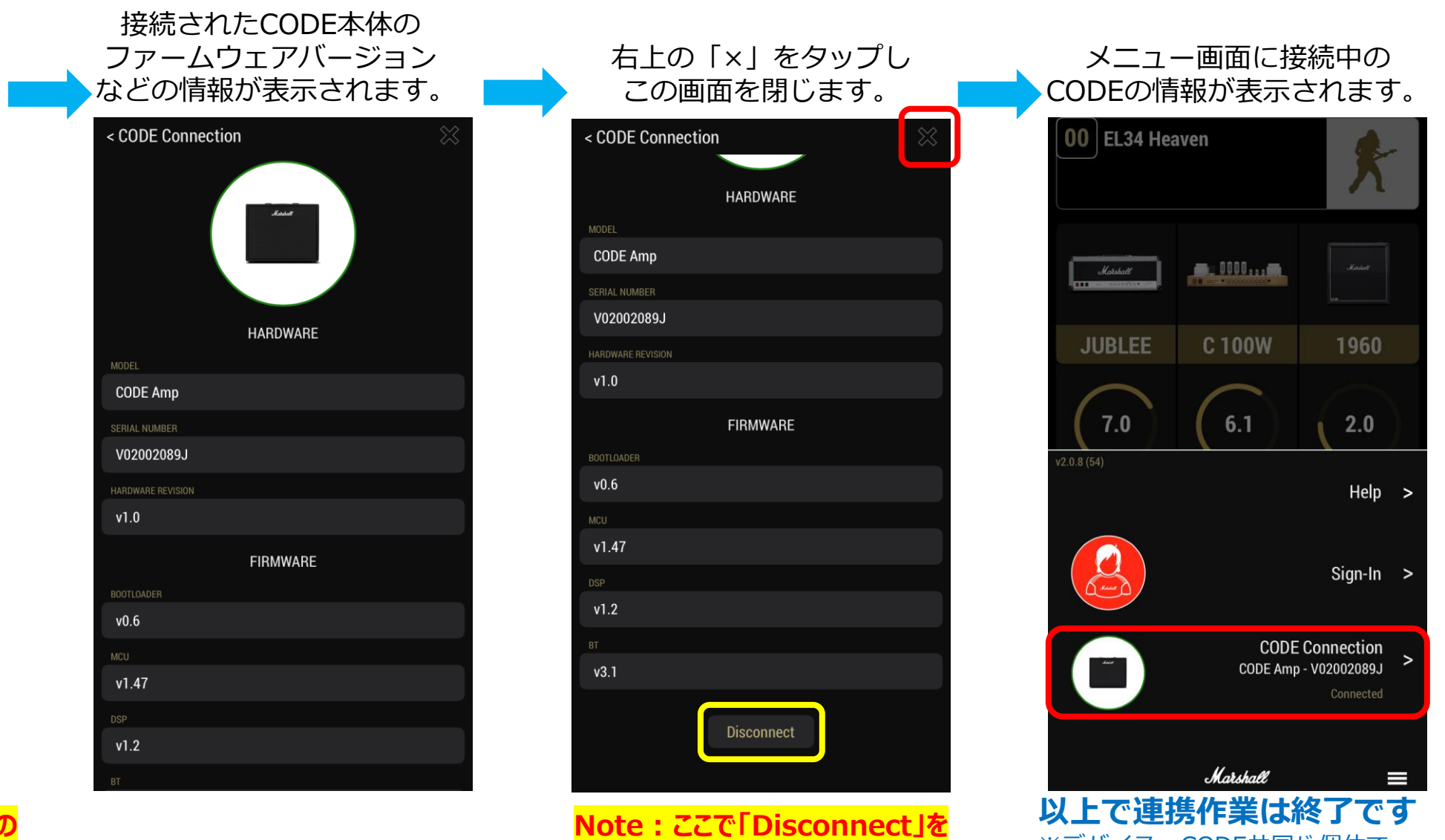

**タップすると接続が解除されます**

※デバイス、CODE共同じ個体で あれば次回以降この作業は不要です

## **Bluetooth接続ができない場合**

- ⚫ 近くにWi-fiルーターなどの電波を発する機器を置かないでください
- ⚫ スマートフォン側でBluetooth機器としてデバイスが表示されない場合は CODE本体のインジケーター(青色)の点滅を確認してください。
- CODE本体のインジケーター(青色)の点滅がゆっくりになっている場合は 手順を最初からやり直してください。
- ⚫ Bluetooth接続で、以前接続したCODEを選択しても接続できない場合は 一度その登録を削除して最初からやり直してみてください。
- 他ご不明点などございましたら以下FAQページもご参照ください。 <https://faq.yamaha.com/jp/s/topic/0TO2u000000CcpyGAC/marshall>